# **BEOREMOTE HALO**

## **GET STARTED EASILY**

DOWNLOAD THE BANG & OLUFSEN APP

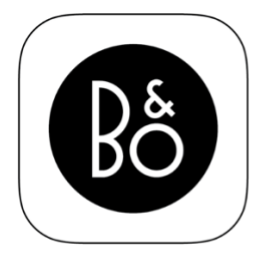

**BANG & OLUFSEN APP** 

To set up your product, download the Bang & Olufsen App from the Google Play Store or Apple App Store.

From this app you can set up and get the most out of your Beoremote Halo.

When you first start the Bang & Olufsen App, you will be asked to create a user account.

To set up your Beoremote Halo, click to add a new product. If you already have an account this can be found under settings.

Follow the steps in the app to set up WiFi on your Beoremote Halo and update the software.

Choose which products you want your Beoremote Halo to control. You will see a list of the products previously connected to your account and available on the network in the Bang & Olufsen App.

Once this is finished, your Beoremote Halo is set up and ready to use.

### DAILY USE

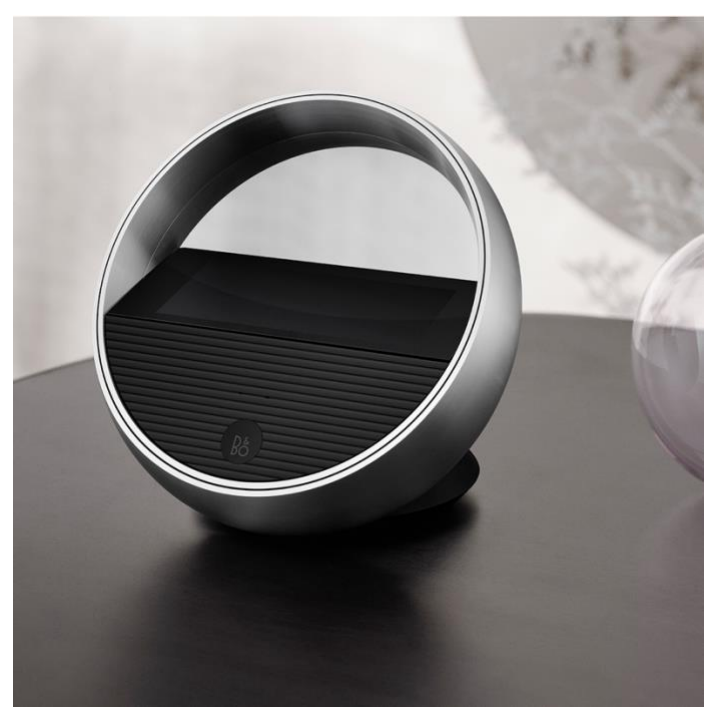

Control music on connected devices using the touch screen. Tap to play and pause music, use the arrows to change between tracks or radio stations. Turn the aluminium ring to control volume.

Beoremote Halo will always display the last speaker used. To change speaker, tap the speaker name at the top of the screen to display a list of all options. Scroll horizontally to find connected speakers.

If you want the product you are currently controlling to join in on an experience playing on another speaker, simply tap the join icon in the bottom left corner.

Swipe down to select from the music sources built-in to your connected Bang & Olufsen product.

With Beoremote Halo you can easily join in on listening experiences currently playing on other products. If you want the product you are controlling to join in on an experience playing on another speaker, simply tap the join icon in the bottom left corner.

If the product is already playing, simply swipe up on the screen to find the join icon.

#### A D D S P E A K E R S

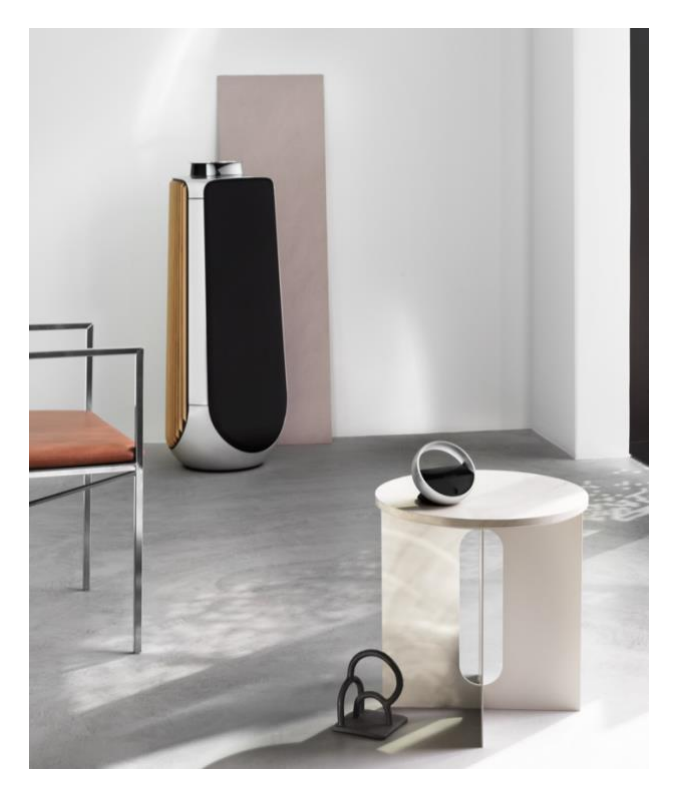

To control a product with Beoremote Halo, make sure the product has been added to the Bang & Olufsen app.

Next, select your Beoremote Halo in the Bang & Olufsen App to see all of the products connected to your account. You can then choose which ones to add.

#### **FAVOURITES**

Beoremote Halo has four favourite icons, where you can quickly access your preferred listening experiences. Find the four favourite icons at the bottom of the screen.

To play a saved favourite, simply press the icon.

To save a favourite, long press on an icon and the current listening experience will be stored. Dependent on which product you are controlling, your favourites will have corresponding features. Please note that for voice enabled speakers, favourites can only be saved locally on the product.

#### S O U R C E S

Swipe down on the Beoremote Halo display to easily change between the sources built-in to your speaker, such as Deezer, TuneIn or devices connected physically through Line-in. Sources are product specific and dependent on your product settings.

### **NICE TO KNOW**

### A C C E S S S E T T I N G S

Access settings by choosing Beoremote Halo in the product menu in the top bar of the display screen. Once there, you can make changes like changing screen brightness.

#### FACTORY RESET

Reset your Beoremote Halo to factory settings using the small reset button found under the front cover. Open the cover by pushing in the right corner just below the display screen. The cover will pop out and can then be easily removed.

Press reset button firmly until the screen goes black. After approximately one and a half minutes, a notification will appear on the display screen.

Once it fades out, your Beoremote Halo is ready for first-time set up again.

#### R E G U L A T O R Y I N F O R M A T I O N

Find your Beoremote Halo serial number and regulatory information in the electronical label. Access the label by selecting product settings from the product menu in the top bar on the display screen.

#### C H A R G I N G A N D B A T T E R Y

Charge your Beoremote Halo by placing it on a Qi charging pad, such as the Beoplay Charging Pad, or via a USB-C cable.

A fully charged Beoremote Halo will typically last 24 hours, depending on how often it is used. You will see a notification on the screen when battery levels are low.